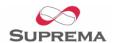

# BioEntry™ Smart or Pass Starter Kit includes:

- BioEntry Smart/Pass unit
- Plastic stand for BioEntry
- BioEntry interface board
- Stereo plug to DB-9 cable
- DB-9 extension cable
- Screw set
- CD containing BioEntry™ Admin Software, SFM SDK, Installation Guide, Operation manual, etc. Also, you can download same software and documents at http://www.supremainc.com.
- A DC adaptor
- Starter Kit User Guide
- USB fingerprint reader (for OP/TC only)
- USB Smart card read/write device (for BioEntry Smart OP/TC only)
- 5 pcs of smart card (for BioEntry Smart only)

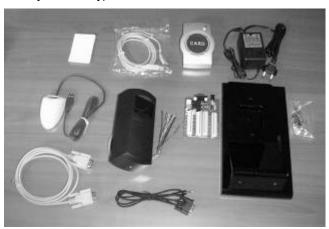

### **Quick setup**

Before you start to set up, carefully please read this User Guide, Quick Start Guide, Installation Guide and Operation Manual.

#### Mounting interface board onto the plastic stand

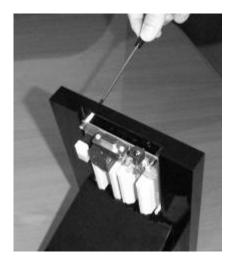

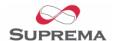

#### **Installing the BioEntry Smart/Pass**

For installation of the BioEntry, please refer to 'Installation Guide'.

If you intend to use auxiliary port for communication, please check the status of slide switch inside BioEntry before reassembling.

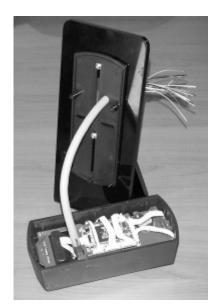

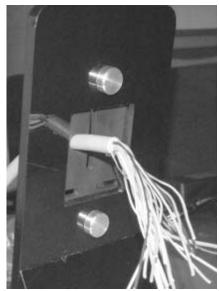

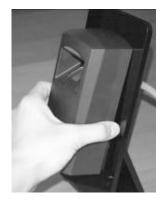

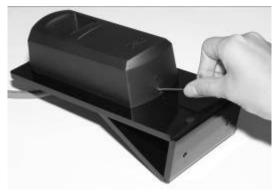

### Assembling the plastic stand

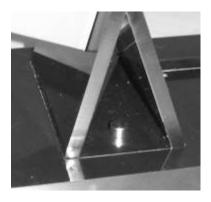

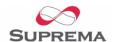

#### **Connecting wires**

Connect BioEntry wires to the interface board. The interface board has terminal block connectors for BioEntry and has signal labels as shown in Table 1. Most signals are wired one-to-one so that the user can connect other devices to the other side of the board. Additionally, the interface board has two push buttons for 'INO' and 'IN1' signals and two relays for 'OUT0' and 'OUT1' signals. Please refer to Figure 1. for further details.

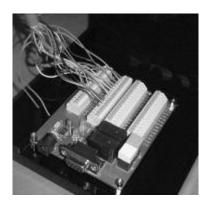

| Wire color               |  | BioEntry Signal | Board Label | Description             |
|--------------------------|--|-----------------|-------------|-------------------------|
| Shield (naked wire)      |  | EARTH           | GND         | Ground Earth            |
| Blue with yellow tracer  |  |                 | WI_C        | Reserved                |
| Black with white tracer  |  | IN0             | IN0         | TTL IN 0                |
| Black                    |  | IN1             | IN1         | TTL IN 1                |
| Brown with white tracer  |  | OUT0            | OUT0        | TTL OUT 0               |
| Brown                    |  | OUT1            | OUT1        | TTL OUT 1               |
| Red with white tracer    |  | IO_GND          | GND         | GND, for IO signals     |
| Red                      |  |                 | WO_C        | Reserved                |
| Orange with white tracer |  | WO_GND          | GND         | Wiegand Output, GND     |
| Orange                   |  | WO_VREF         | WO_VCC      | Wiegand Output, VREF    |
| Yellow with red tracer   |  | WO_D0           | WO_D0       | Wiegand Output, Data 0  |
| Yellow                   |  | WO_D1           | WO_D1       | Wiegand Output, Data 1  |
| Green with white tracer  |  | WI_D0           | WI_D0       | Wiegand Input, Data 0   |
| Green                    |  | WI_D1           | WI_D1       | Wiegand Input, Data 1   |
| Blue with white tracer   |  | COM_GND         | GND         | Comm. GND (for RS-232C) |
| Blue                     |  | WI_GND          | GND         | Wiegand Input GND       |
| Violet with white tracer |  | RX2             | RX2         | RX data, RS-232C level  |
| Violet                   |  | TX2             | TX2         | TX data, RS-232C level  |
| Gray with red tracer     |  | RX+             | RX+         | RX+, RS-485 level       |
| Gray                     |  | RX-             | RX-         | RX-, RS-485 level       |
| White with red tracer    |  | TX+             | TX+         | TX+, RS-485 level       |
| White                    |  | TX-             | TX-         | TX-, RS-485 level       |
| Green with yellow tracer |  | POW_GND         | GND         | Power GND               |
| Red with yellow tracer   |  | POW+            | POW+        | Power Input             |

Table 1> BioEntry wire colors

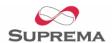

#### **Connecting with computer**

The BioEntry Starter Kit offers two methods of connecting BioEntry with the computer.

① Using DB-9 connector on interface board

Use DB-9 extension cable to connect the interface board with the computer's serial port.

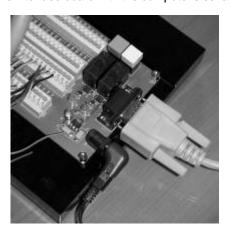

#### Using auxiliary phone jack

Use DB-9 to phone plug cable to connect the interface board with the computer's serial port. You should slide down the aux port enabling switch to enable the aux. connector.

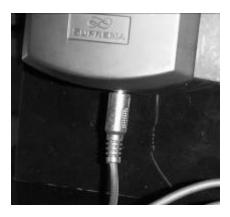

#### 3 Connecting with other devices

If you intend to use BioEntry Starter Kit along with Wiegand readers or access controllers, use interface board's terminal block connectors instead of directly connecting with pigtail cable.

④ Connecting power adaptor

After connecting all wires to the interface board, plug in power adaptor to the interface board.

⑤ Installing the BioEntry™ Admin Software and relevant drivers for the smart card read/write device and the fingerprint USB reader

Please refer to 'Operation Manual' for further details.

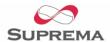

# **Appendix**

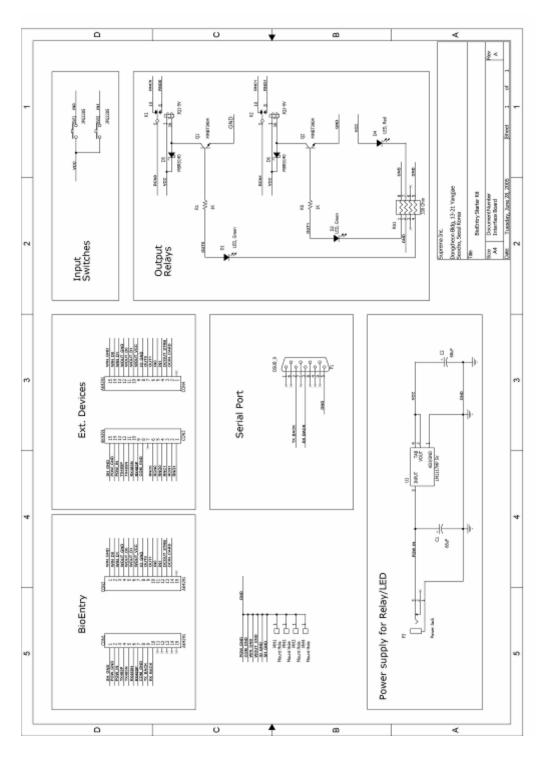

Figure 1> Interface Board Schematic Diagram